# **NeoCCP500P 사용 설명서**

# **Rev.B**

#### 차 례

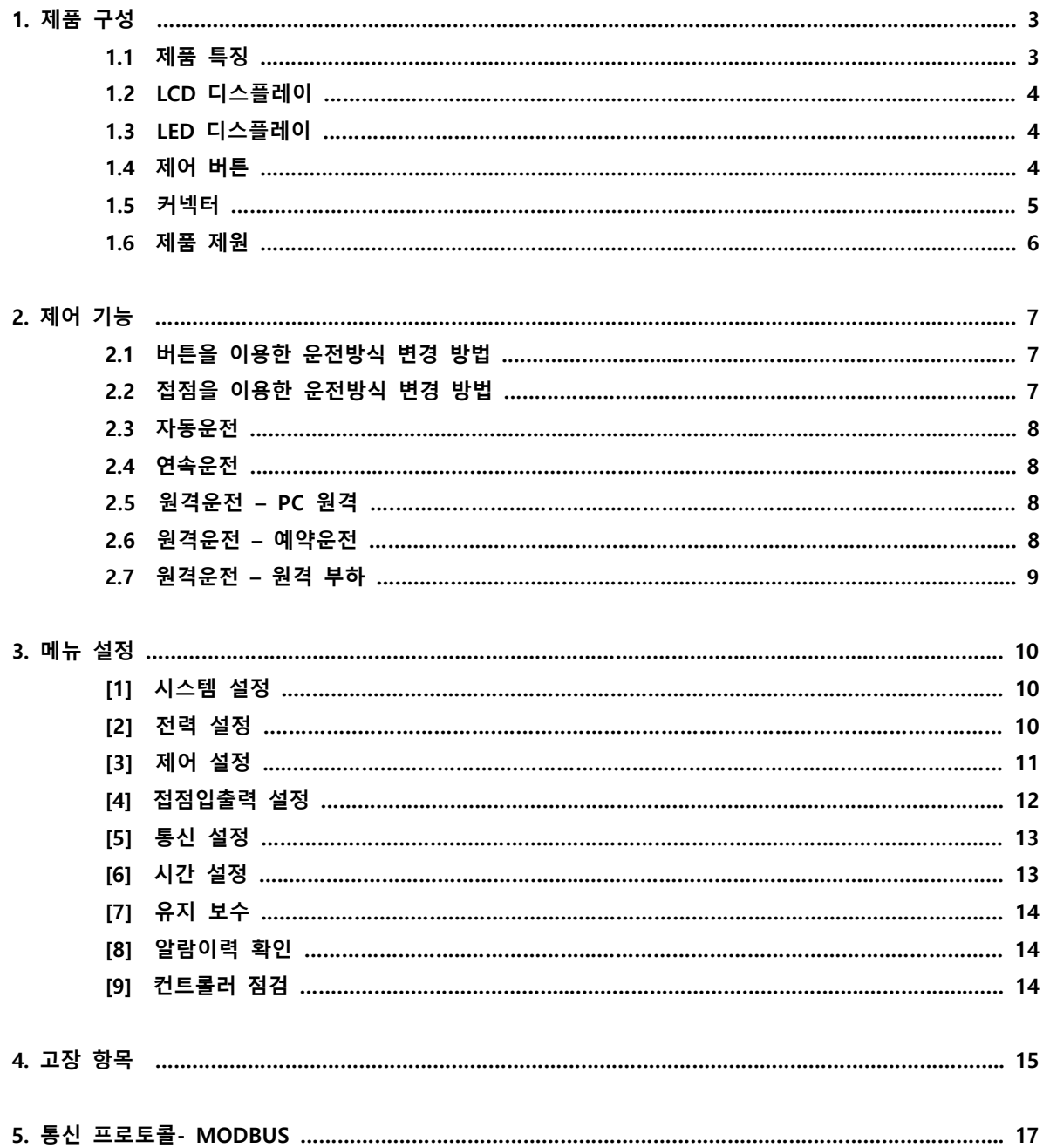

**1. 제품 구성**

**1.1 제품 특징**

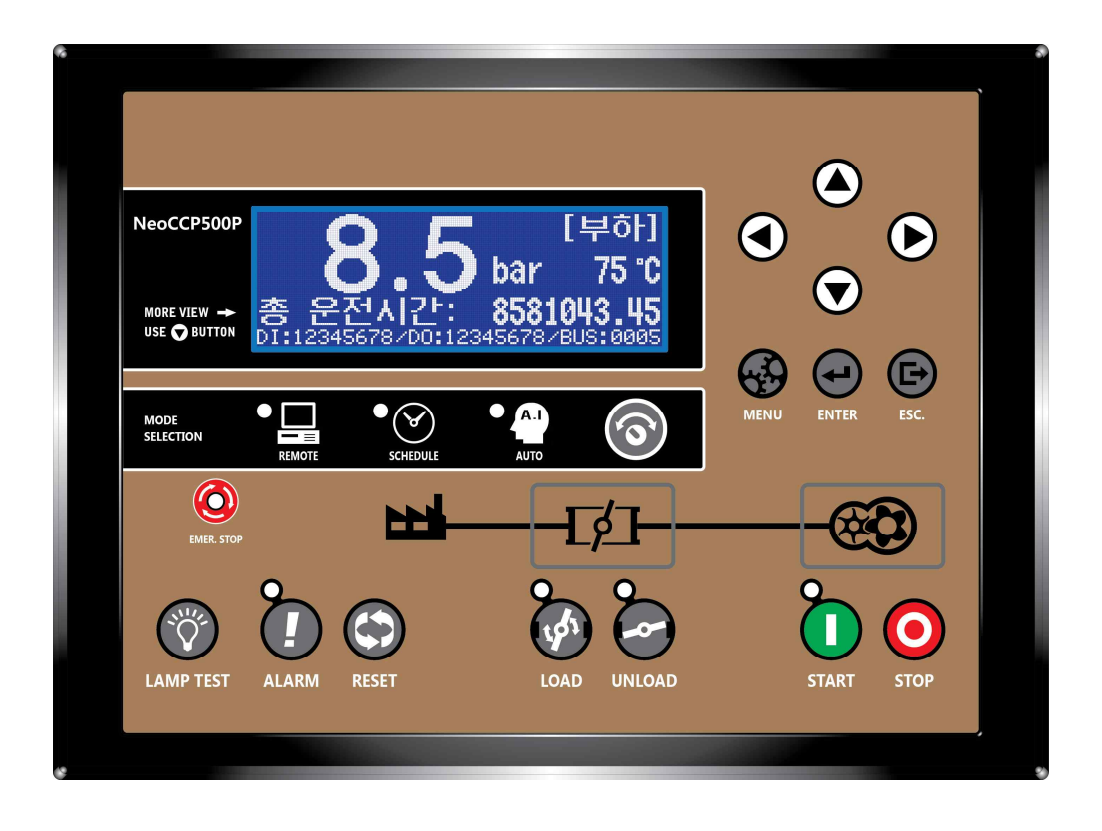

**▣ 16bit 마이컴을 이용한 디지털 컨트롤러**

**▣ 192 x 64 그래픽 LCD 사용**

**▣ Y-Δ, VSD(Variable Speed Drive) 운전 선택 가능**

**▣ 인버터 RS485 통신 및 4~20mA 출력을 이용한 VSD 제어**

- **▣ 운전모드 : 자동운전, 연속운전, 원격운전, 예약운전, 원격부하**
- **▣ 자체 버튼 또는 외부 스위치를 이용한 기동/정지**
- **▣ 과전압, 부족전압, 과전류, 역상 보호동작 자체 내장 → 원가 절감**
- **▣ Triac을 이용한 AC 솔레노이드 밸브 제어 → 고장 발생율 저하**
- **▣ 자동정지, 안전정지, 최소운전시간 기능**
- **▣ 요일별 3가지 시간대의 예약운전 설정 가능**

**▣ 강제 무부하/ 부하 기능**

- **▣ 최대 50개의 고장이력 및 고장 발생시의 발전기 데이터 열람 가능**
- **▣ 부품 유지보수 알림 기능**
- **▣ 설치 및 유지보수가 간편한 착탈식(EURO TYPE) 터미널블록 사용**

**▣ 한글, 영문 선택 가능**

# **1.2 LCD 디스플레이(메인화면)**

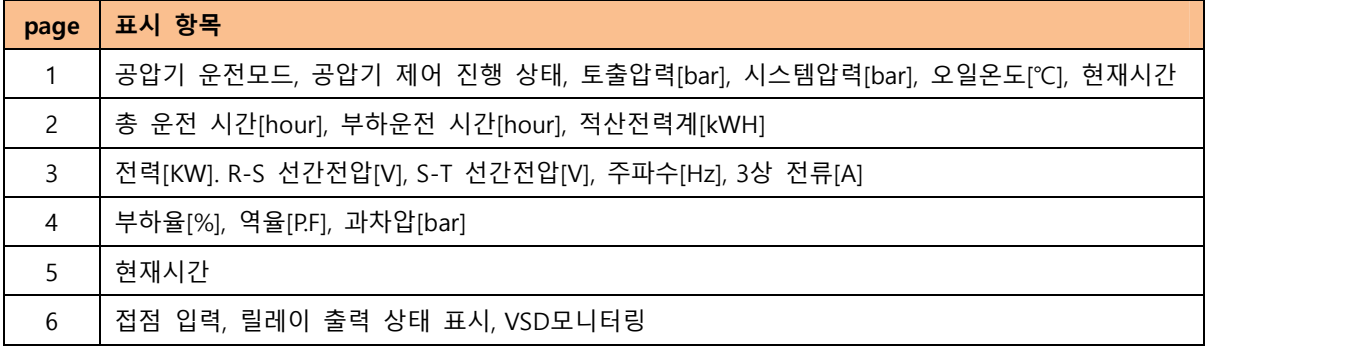

# **1.3 LED 디스플레이**

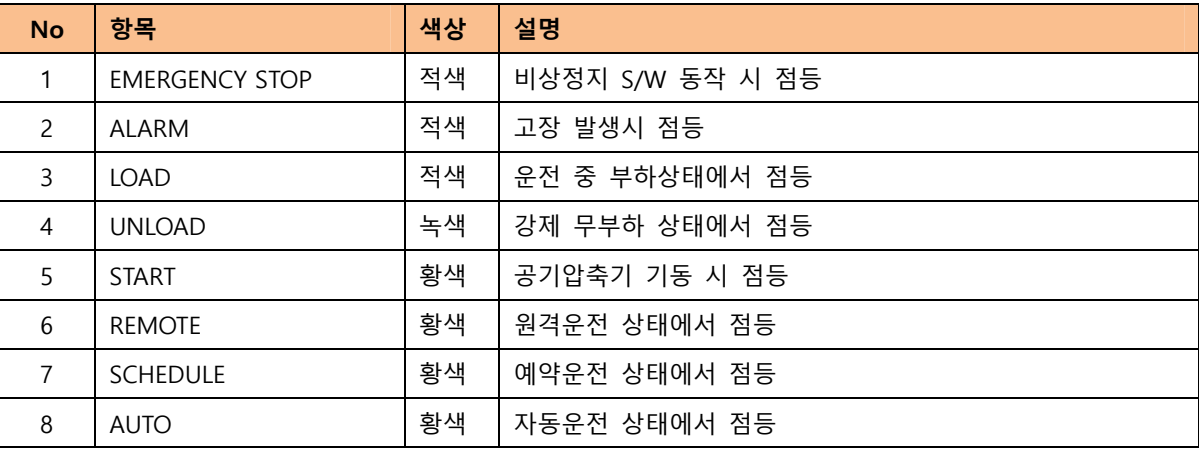

# **1.4 제어 버튼**

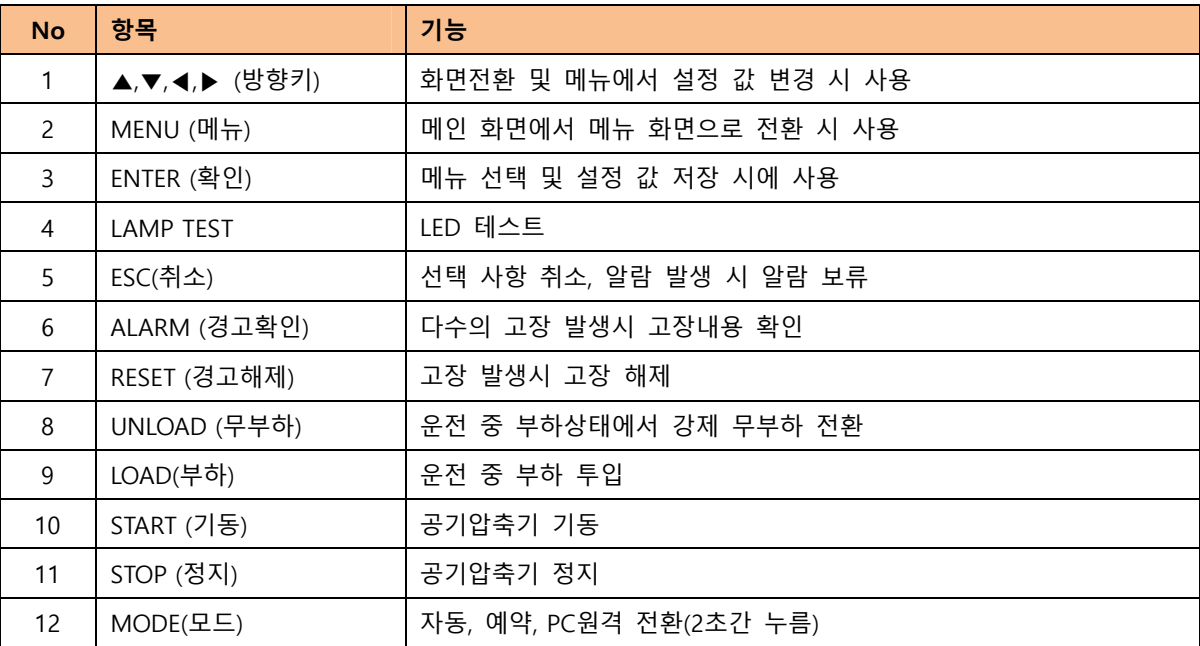

# **1.5 커넥터**

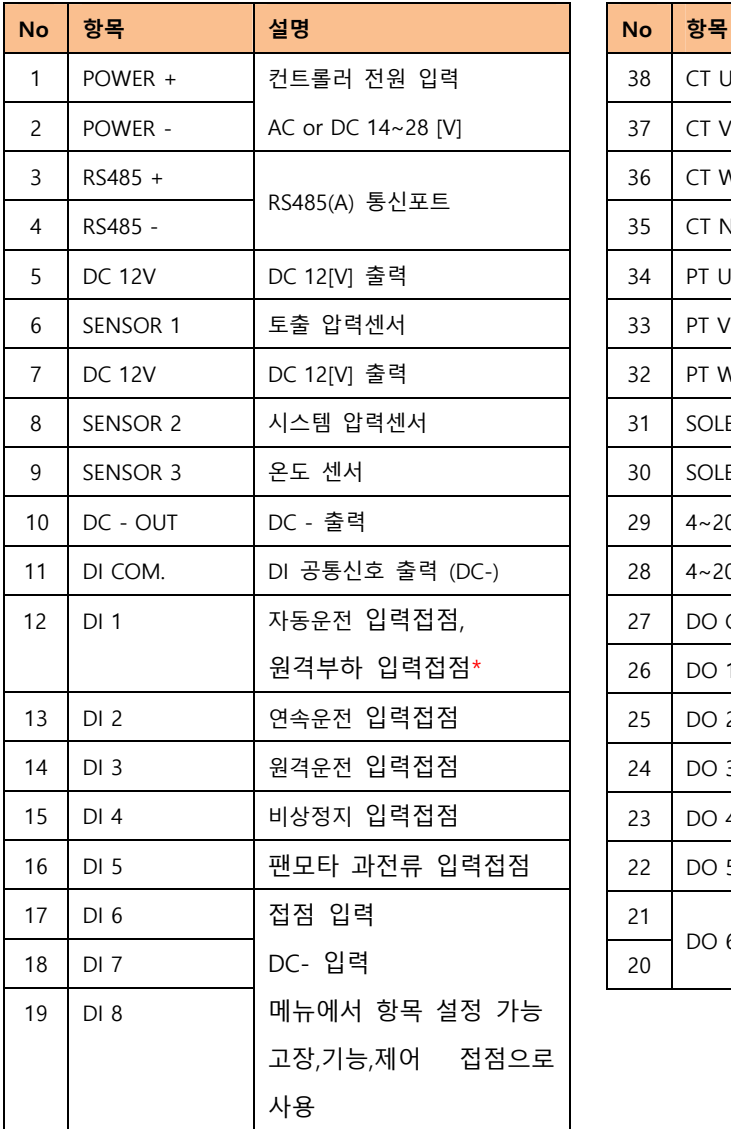

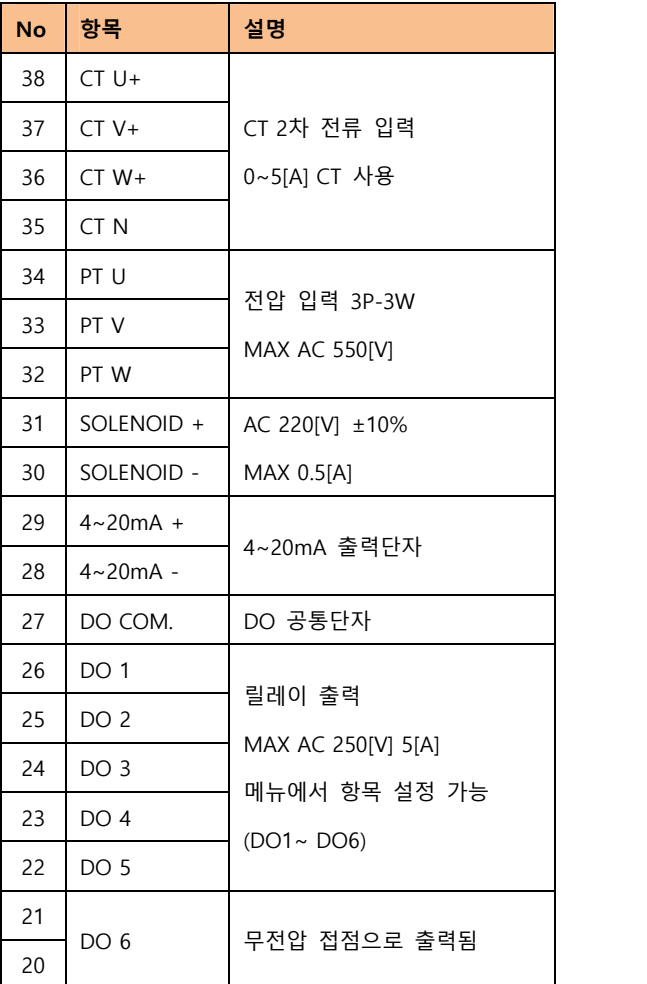

주) \* No 13(DI 3)과 병행하여 사용

주) DI1~ DI5 메뉴에서 항목설정 가능

# **1.6 제품 제원**

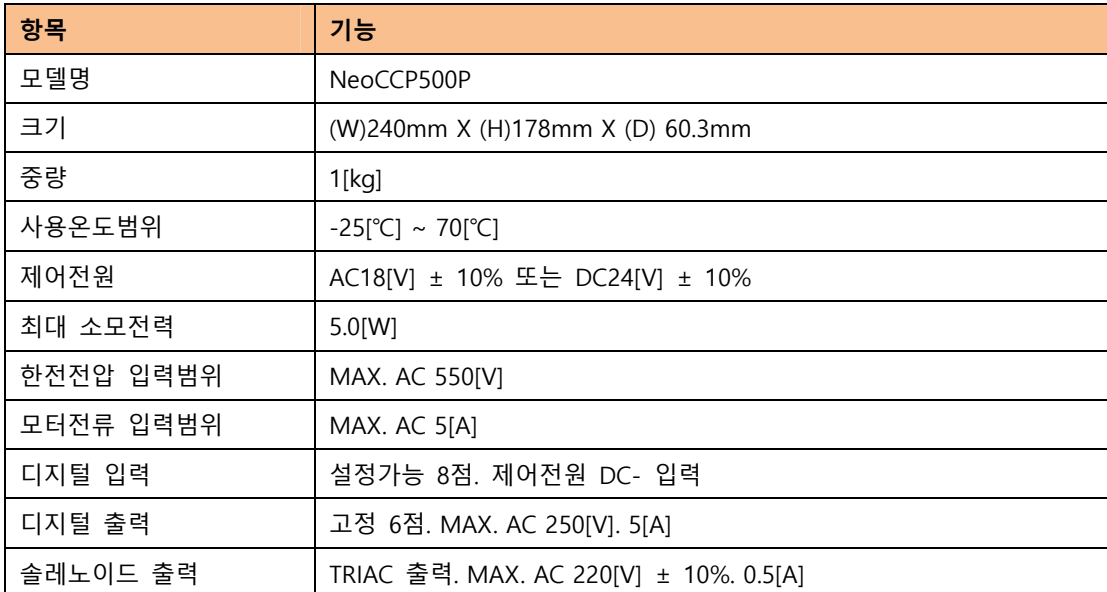

# **2. 제어 기능**

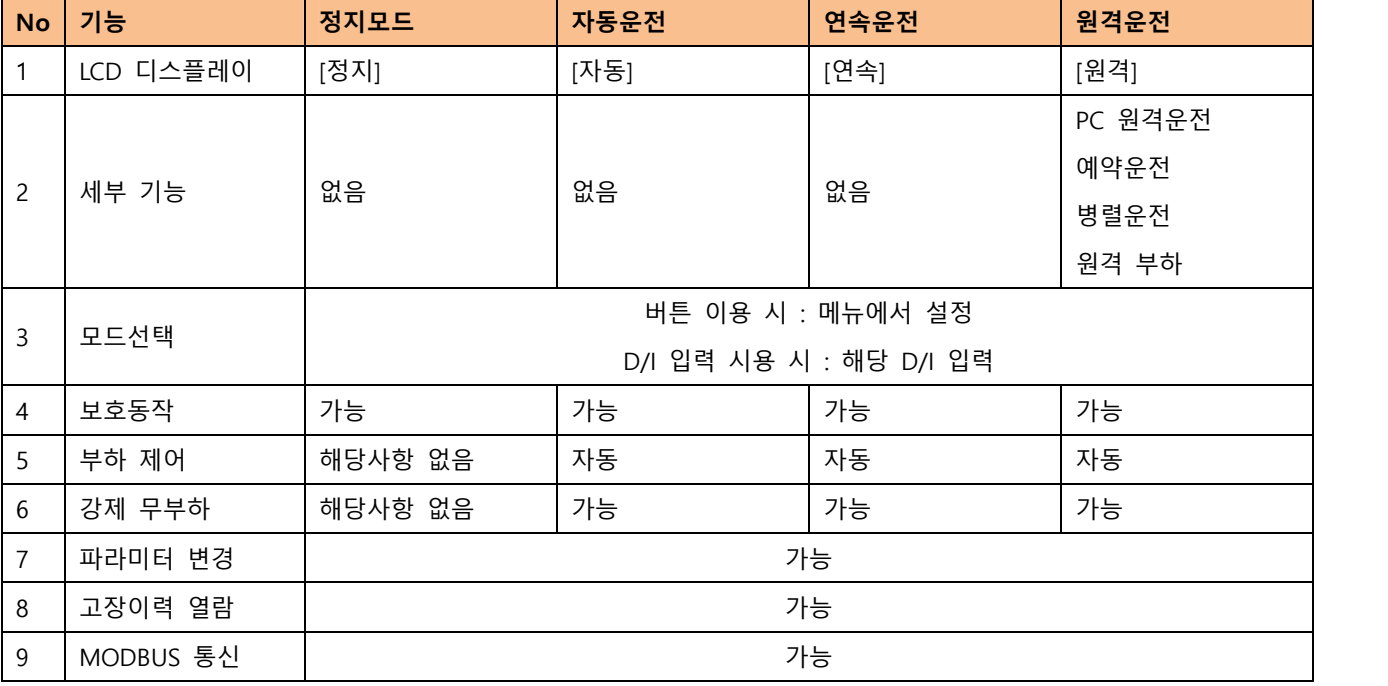

#### **2.1 버튼을 이용한 운전방식 변경 방법**

- 공기압축기가 정지된 상태에서 COMP CONTROL 메뉴에서 운전방식 선택 **버튼 – 자동** : 버튼을 이용한 자동운전 **버튼 – 연속** : 버튼을 이용한 연속운전 **버튼 – 원격** : 버튼을 이용한 원격운전 - 원격운전으로 선택한 경우 REMOTE TYPE 메뉴에서 세부 기능 선택 **PC 원격** : PC를 이용한 원격운전 **예약 모드** : 예약운전

**병력 운전** : 외부 병렬운전 모듈을 사용한 병렬운전

#### **2.2 접점을 이용한 운전방식 변경 방법**

- 공기압축기가 정지된 상태에서 [1-1]압축기 운전설정 메뉴에서 [A]운전방식 선택 및 엔터 후 디지털입력 선택 .디지털 입력: D/I 접점을 이용한 공기압축기 운전
- 해당 접점에 신호 입력 시 해당모드로 공기압축기 기동, 신호 해제 시 정지모드로 전환되며, 공기압축기 정지 D/I 1 : 접점을 이용한 자동운전
	- D/I 2 : 접점을 이용한 연속운전
	- D/I 3 : 접점을 이용한 원격운전
- -원격운전으로 선택한 경우 원격제어 메뉴에서 세부 기능 선택

PC 원격 : PC를 이용한 원격운전

# **NeoCCP500P**

예약 모드 : 예약운전 병렬 운전 : 외부 병렬운전 모듈을 사용한 병렬운전 원격 부하 : 접점(DI 3) 원격운전 상태에서 접점(DI 1)을 이용한 부하 제어

#### **2.3 자동운전**

- 버튼 사용 시 : [1-1-A]운전방식 메뉴를 **버튼 – 자동**으로 선택 후 [START] 버튼으로 기동. [STOP] 버튼으로 정지 - 접점 사용 시 : [1-1-A]운전방식 메뉴를 **디지털 입력**으로 선택 후 D/I 1 접점 인가 시 기동. D/I 1 접점 해제 시 정지모드로 전환되며 정지 - LCD 메인화면 우측에 [자동] 표시 - 기동 후 부하압력 (LOAD PRESSURE), 무 부하압력 (UNLOAD PRESSURE)에 따라 압력 제어
- 일정 시간 동안 부하가 없을 경우 자동정지
- 정지 시 안전정지 시간 적용
- 첫 기동 후 최소운전시간 적용

#### **2.4 연속운전**

- 버튼 사용 시 : [1-1-A]운전방식 메뉴를 **버튼 – 연속**으로 선택 후 [START] 버튼으로 기동. [STOP] 버튼으로 정지
- 접점 사용 시 : [1-1-A]운전방식 메뉴를 **디지털 입력**으로 선택 후
	- D/I 2 접점 인가 시 기동. D/I 2 접점 해제 시 정지모드로 전환되며 정지
- LCD 메인화면 우측에 [연속] 표시
- 기동 후 부하압력 (LOAD PRESSURE), 무 부하압력 (UNLOAD PRESSURE)에 따라 압력 제어
- 자동 정지 기능이 적용되지 않음
- 정지 시 안전정지 시간 적용

#### **2.5 원격운전 – PC 원격 운전**

- 버튼 사용 시 : [1-1-A]운전방식 메뉴를 **버튼 - 원격**으로 선택 후 [1-1-.B]원격제어 메뉴를 **PC 원격**으로 선택 직렬통신을 이용하여 공기압축기 기동/정지

- 접점 사용 시 : [1-1-A]운전방식 메뉴를 **디지털 입력**으로 선택 후 [1-1-.B]원격제어 메뉴를 **PC 원격**으로 선택 D/I 3 접점 인가 후 직렬통신을 이용하여 공기압축기 기동/정지
- 통신에 따라 LCD 메인화면 우측에 [자동] 또는 [연속] 표시

- 직렬통신을 이용하여 자동운전 또는 연속운전 가능

#### **2.6 원격운전 – 예약운전**

- 버튼 사용시 : [1-1-A]운전방식 메뉴를 **버튼 – 원격**으로 선택 후 [1-1-.B]원격제어 메뉴를 **예약 모드**로 선택 설정된 예약 시간에 따라 자동으로 기동/정지
- 접점 사용시 : [1-1-A]운전방식 메뉴를 **디지털 입력**으로 선택 후 [1-1-.B]원격제어 메뉴를 **예약 모드**로 선택 D/I 3 접점 인가 후 설정된 예약 시간에 따라 자동으로 기동/정지
- LCD 메인화면 우측에 [RSVD] 표시 확인

- 기동 시 자동운전으로 동작함

#### **2.7 원격운전 – 원격부하**

- [1-1-A]운전방식 메뉴를 **디지털 입력**으로 선택 후 [1-1-.B]원격제어 메뉴를 **원격부하**로 선택 D/I 3 접점 인가 후 압축기 운전 시 D/I 1 접점 인가되면 부하, 접점해제 시 부하제거 - LCD 메인화면 우측에 [원격] 표시 확인

- 기동 시 자동운전으로 동작함

# **3. 메뉴 설정**

# **[1] 시스템 설정**

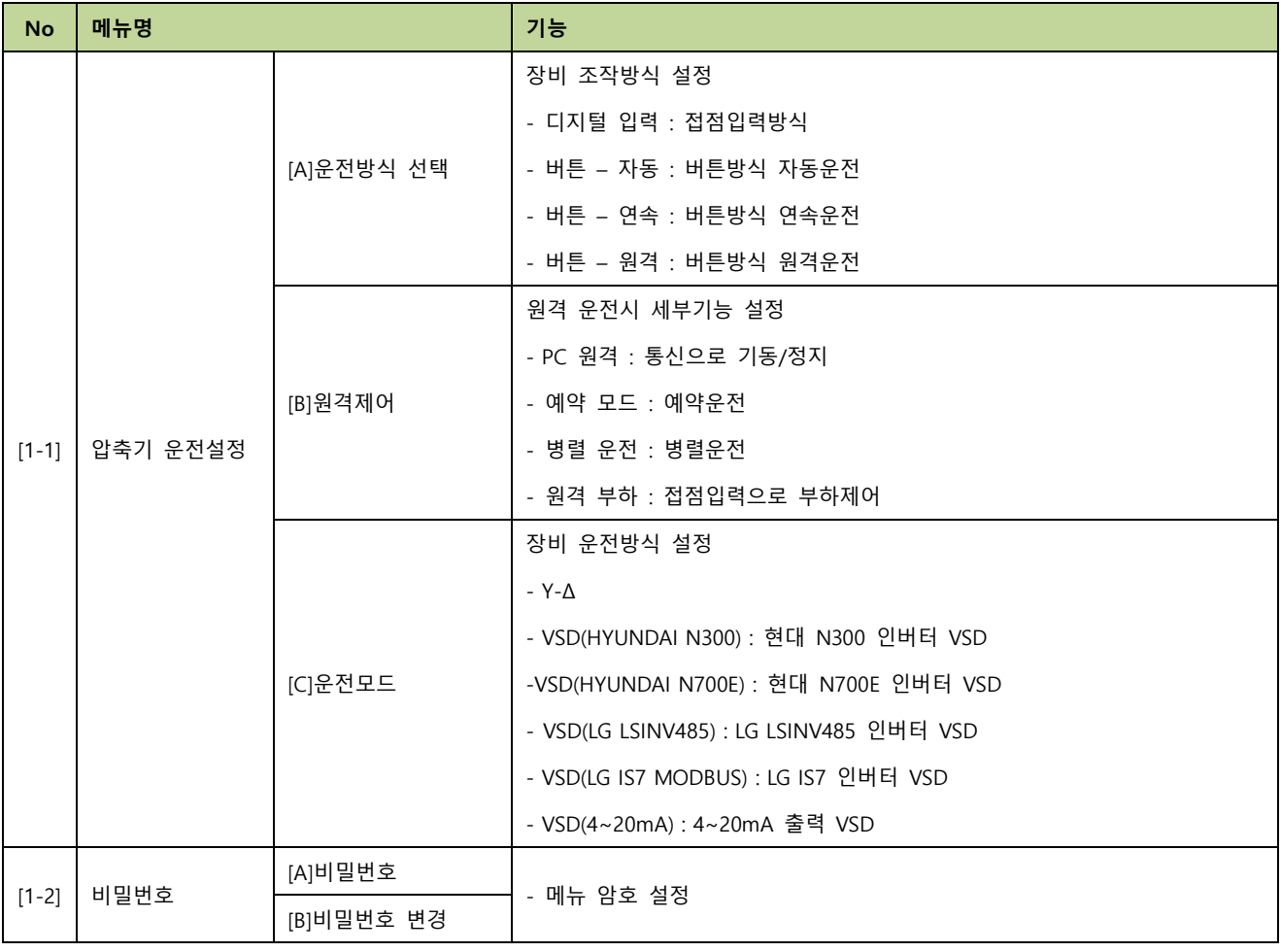

# **[2] 전력 설정**

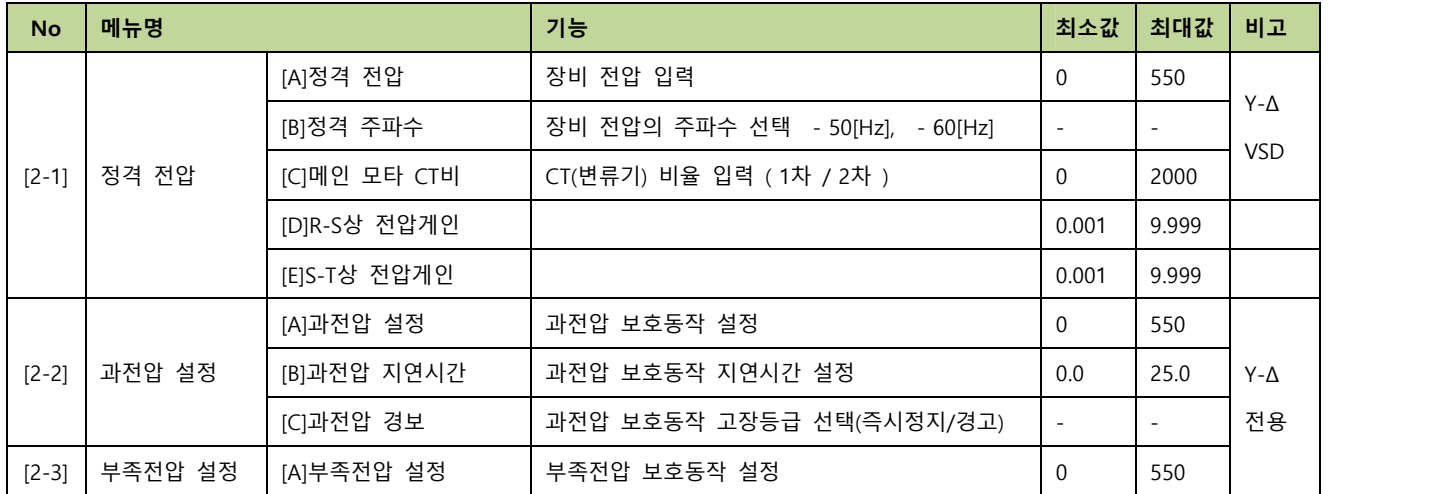

# **NeoCCP500P**

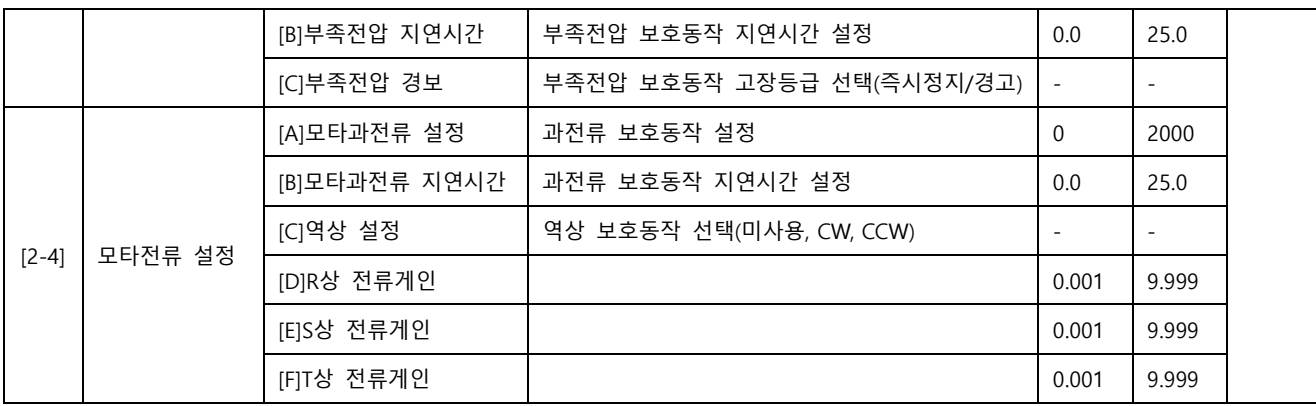

# **[3] 제어 설정**

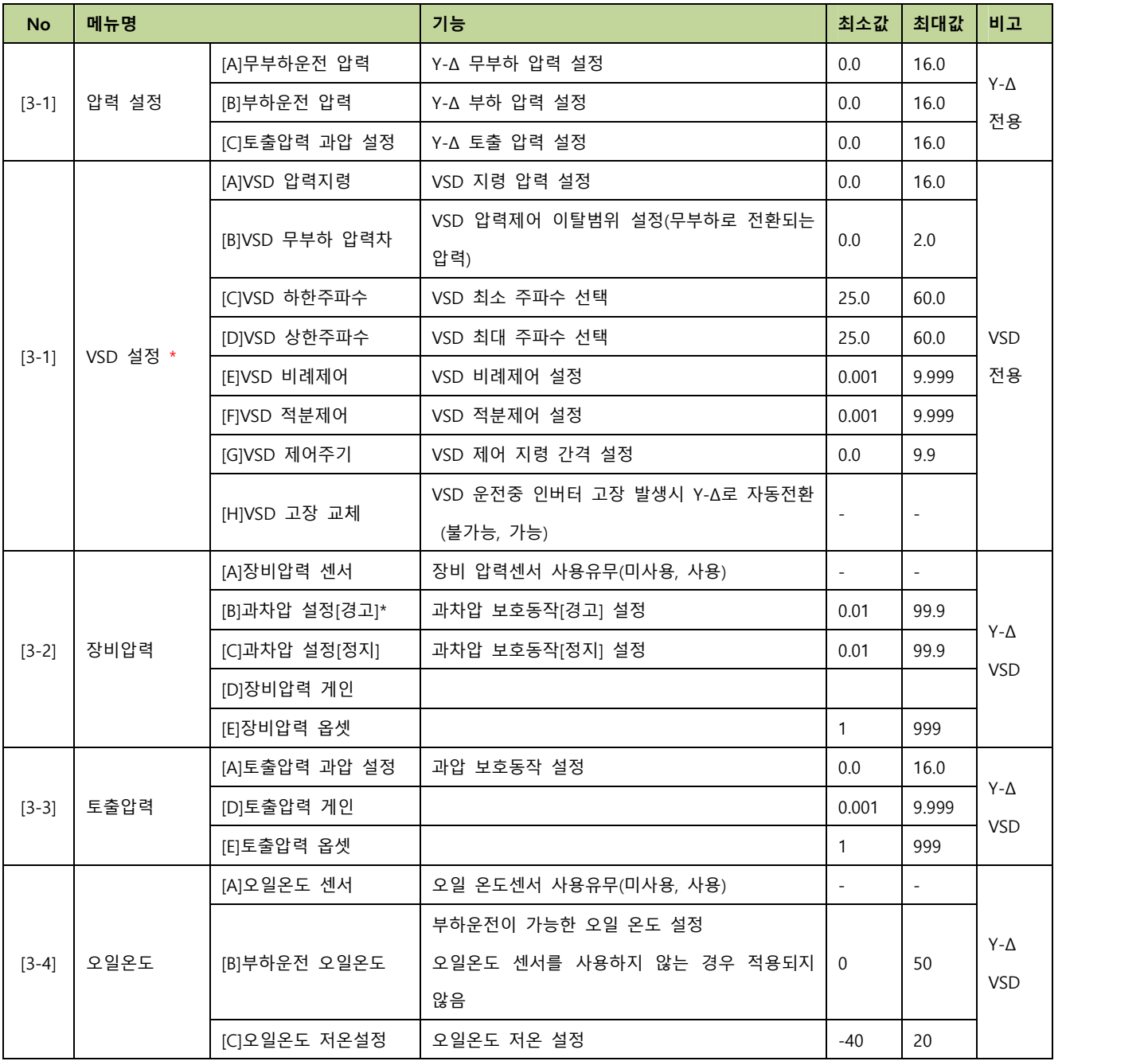

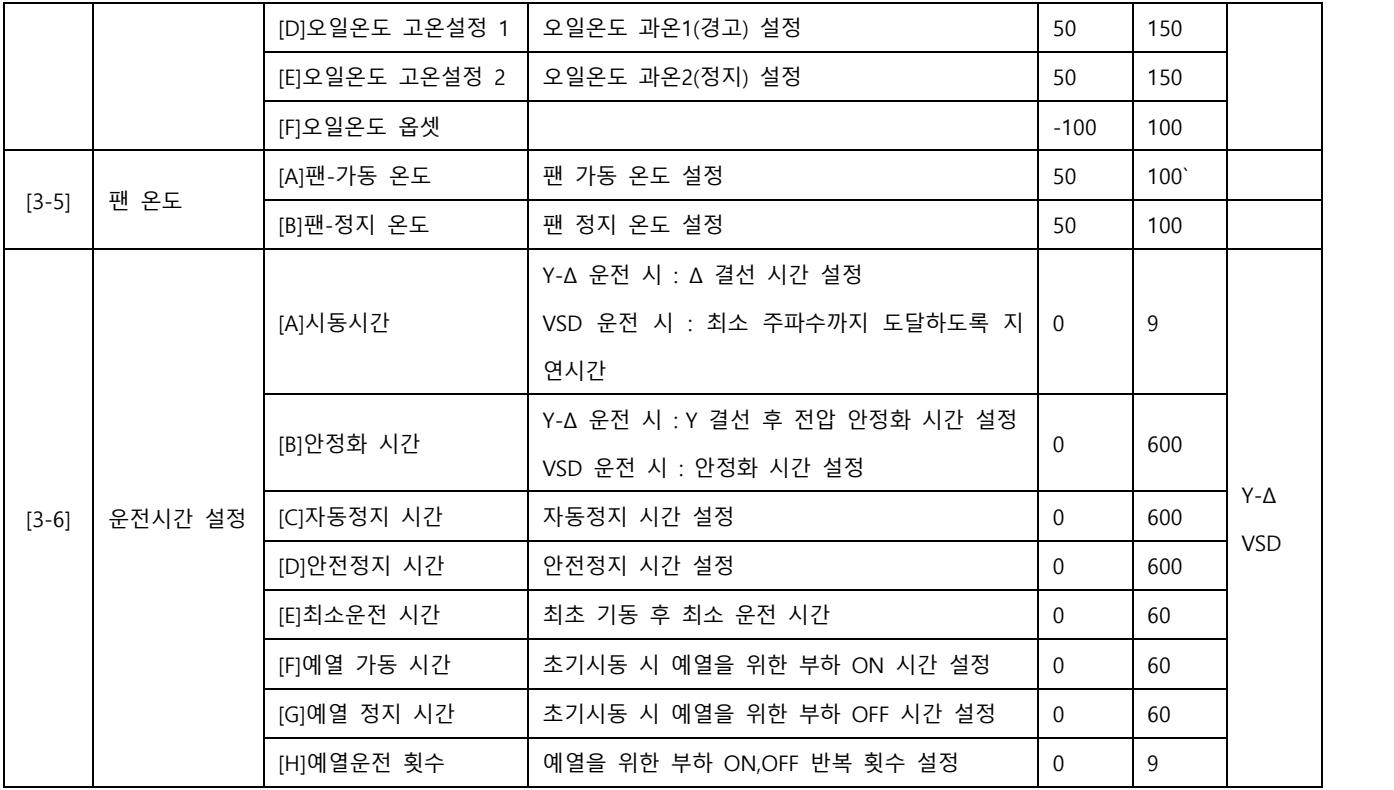

# **[4] 접점입출력 설정**

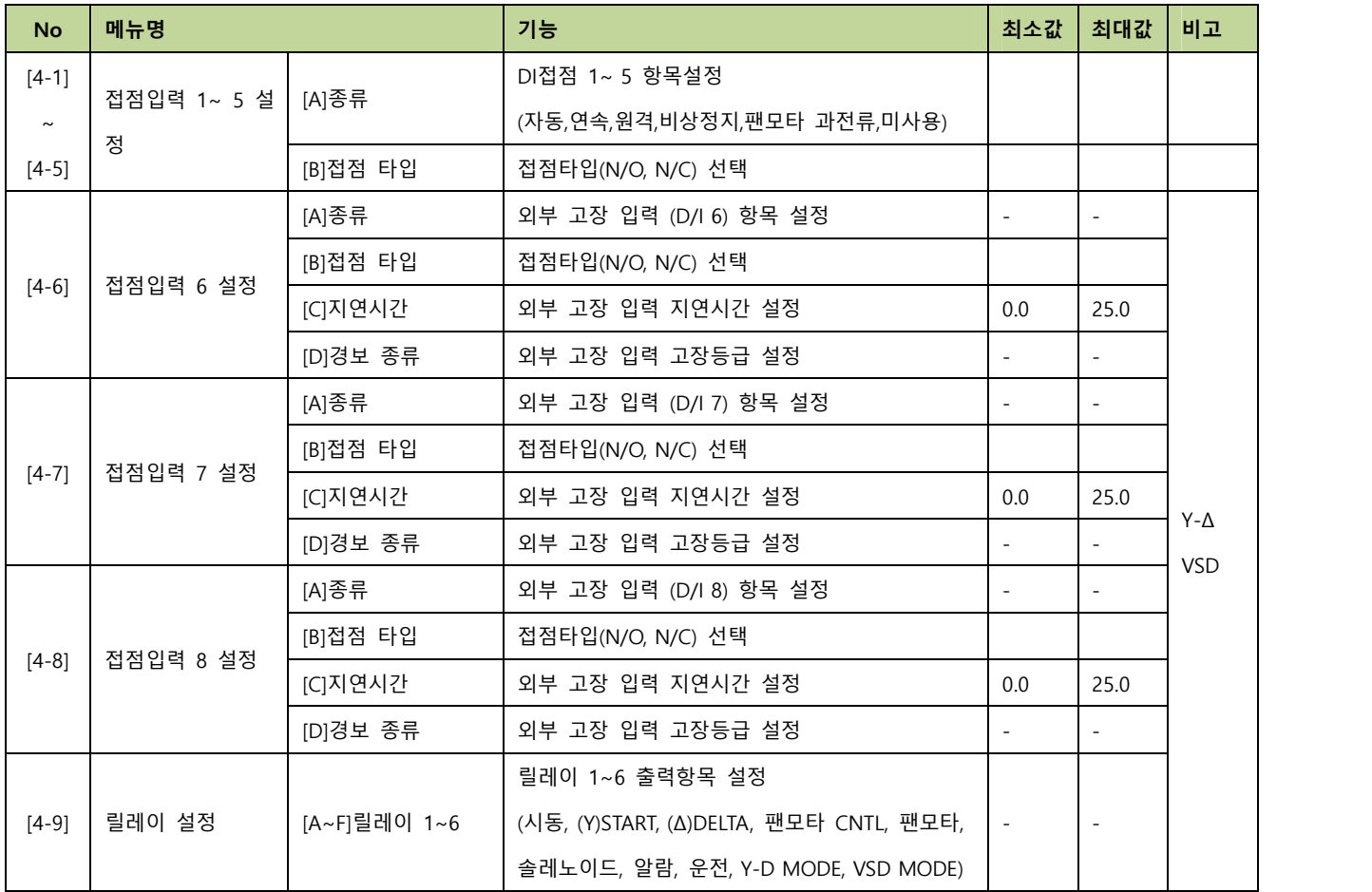

※ 고장등급 선택 : 경고, 정지 (장비 정지)

※ 외부 고장 입력 선택 항목: 오일필터 차압, 에어필터 차압, 냉각수 차압, 인버터 고장

**[5] 통신 설정**

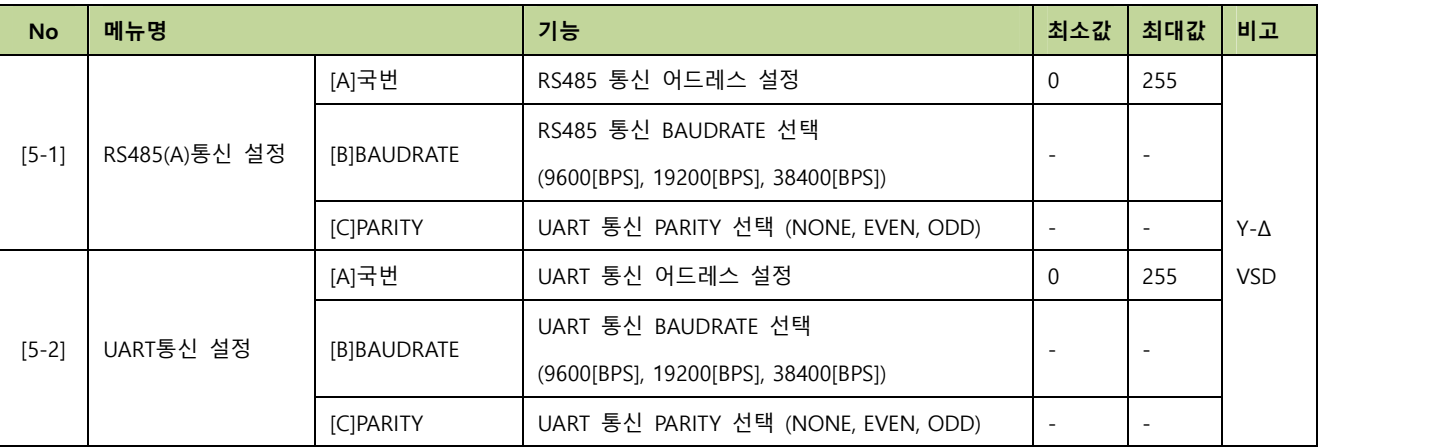

# **[6] 시간 설정**

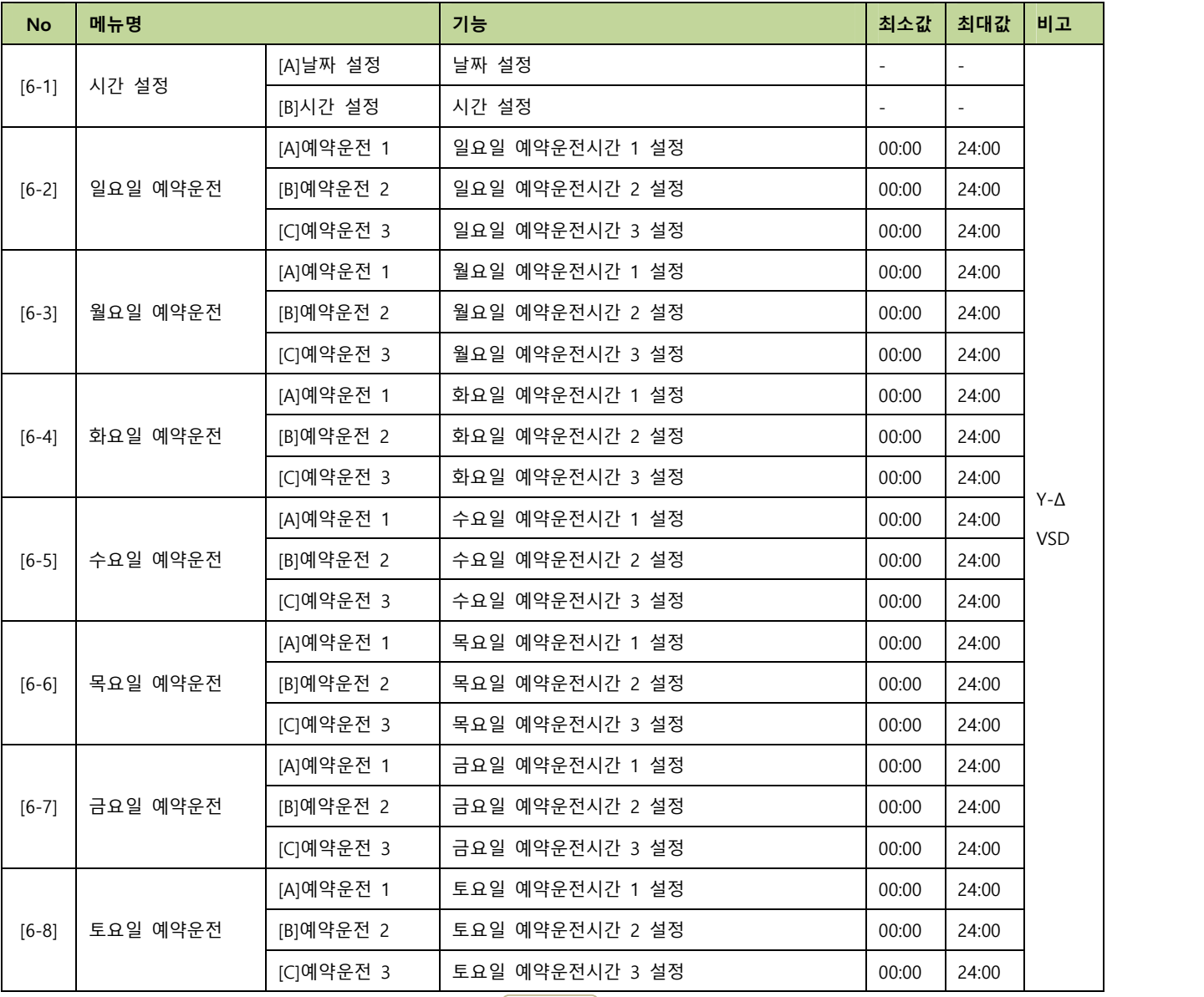

※ 시작시간과 종료시간을 같은 시간으로 설정하면 해당 시간은 적용되지 않습니다.

### **[7] 유지 보수**

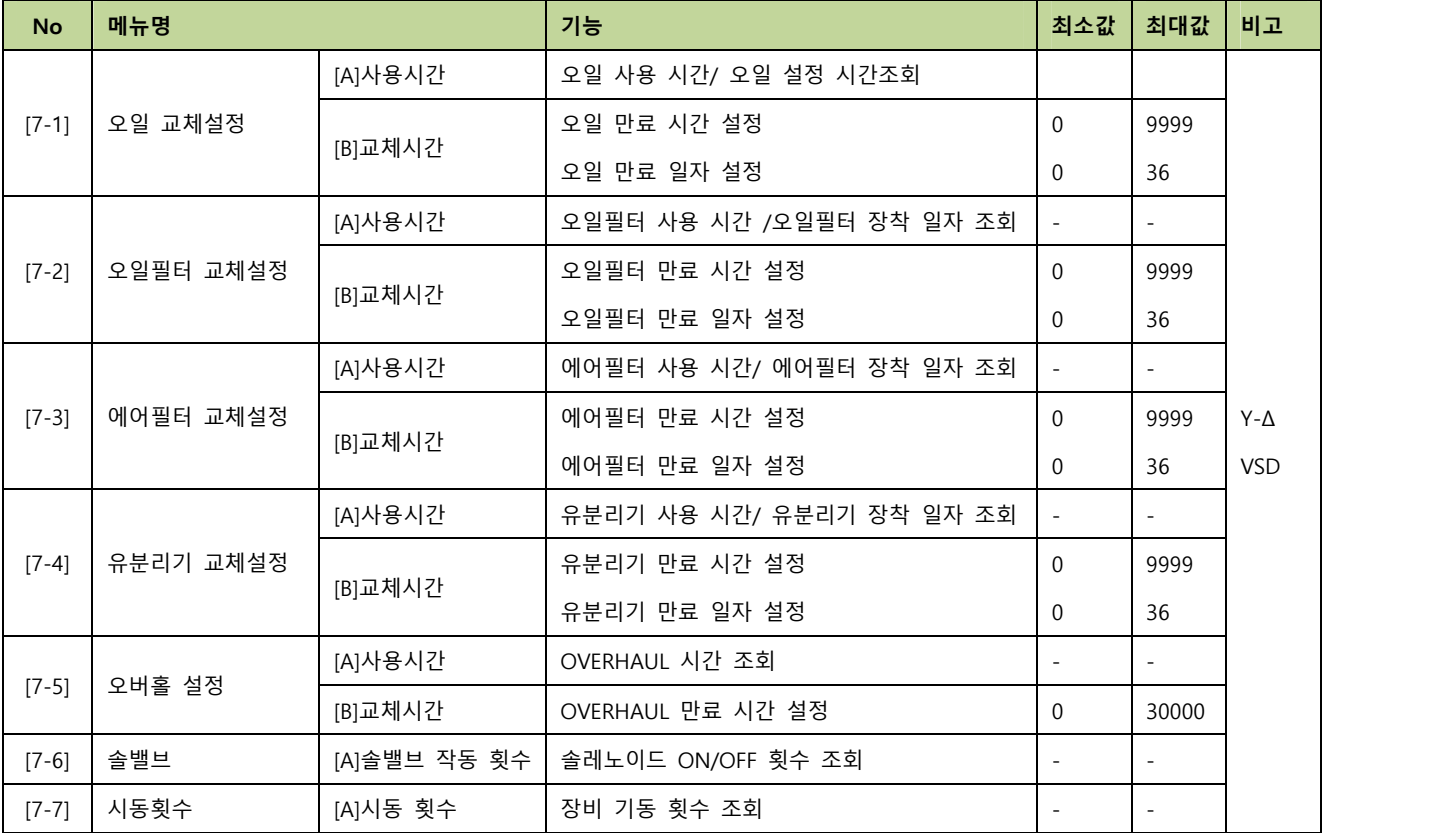

# **[8] 알람이력 확인**

- 최대 50개의 고장내역이 저장되며, 가장 최근의 내역이 먼저 출력됨

- 각 고장 발생시의 장비 운전 상태 확인 가능

- 고장발생시간, 고장 내용

- 토출압력, 장비압력, 오일온도, 부하율, 부하운전시간, 총 운전시간, 디지털입력 상태, 릴레이 출력 상태

- R-S 선간전압, S-T 선간전압, 3상 전류, 주파수, 적산전력

- 오일필터 사용시간, 에어필터 사용시간, 유분리기 사용시간

- 기동횟수, 솔레노이드 사용횟수, OVERHAUL 시간

# **[9] 컨트롤러 점검**

- 컨트롤러의 동작상황을 판단하기 위한 메뉴

- [9-1]제품 정보, [9-2]RS485(A)통신 상태, [9-3]UART통신 상태,

[9-4]전압 측정치, [9-5]전류 측정치, [9-6]센서 측정치

**4. 고장 항목**

| <b>No</b>         | 경고장 메세지      | 설명             | 지연시간  | 적용       |
|-------------------|--------------|----------------|-------|----------|
| $\mathbf{1}$      | 경고:과전압       | 과전압            | 설정 가능 | 상시       |
| $\mathbf{2}$      | 경고:부족전압      | 저전압            | 설정 가능 | 상시       |
| 3                 | 경고:오일온도 저온   | 오일온도 저온        | 5초    | 상시       |
| $\overline{4}$    | 경고:오일온도 고온   | 오일온도 과온        | 7초    | 상시       |
| 5                 | 경고:장비압력센서 고장 | 장비 압력 센서 고장    | 2초    | 상시       |
| 6                 | 경고:마스터 통신고장  | 외부 병렬모듈과 통신 불가 | 5초    | 병렬운전 중   |
| $7^{\circ}$       | 경고:인버터 통신고장  | 인버터 통신 불가      | 10초   | VSD 운전 중 |
| 8                 | 경고:오일 교체     | 오일 교체시기        | 즉시    | 상시       |
| 9                 | 경고:오일필터 교체   | 오일필터 교체시기      | 즉시    | 상시       |
| 10                | 경고:에어필터 교체   | 에어필터 교체시기      | 즉시    | 상시       |
| 11                | 경고:유분리기 교체   | 유분리기 교체시기      | 즉시    | 상시       |
| $12 \overline{ }$ | 경고:오버홀       | 장비 OVERHAUL 시기 | 즉시    | 상시       |
| 13                | 경고:오일필터 차압   | 오일필터 차압스위치 동작  | 설정 가능 | 상시       |
| 14                | 경고:냉각수 차압    | 냉각수 차압스위치 동작   | 설정 가능 | 상시       |
| 15                | 경고:에어필터차압    | 에어필터 차압스위치 동작  | 설정 가능 | 상시       |
| 16                | 경고:인버터 고장    | 인버터 고장         | 설정 가능 | VSD 운전 중 |
| 17                | 경고:과차압 필터교체  | 과차압필터 교체시기     | 5초    | 부하 시     |

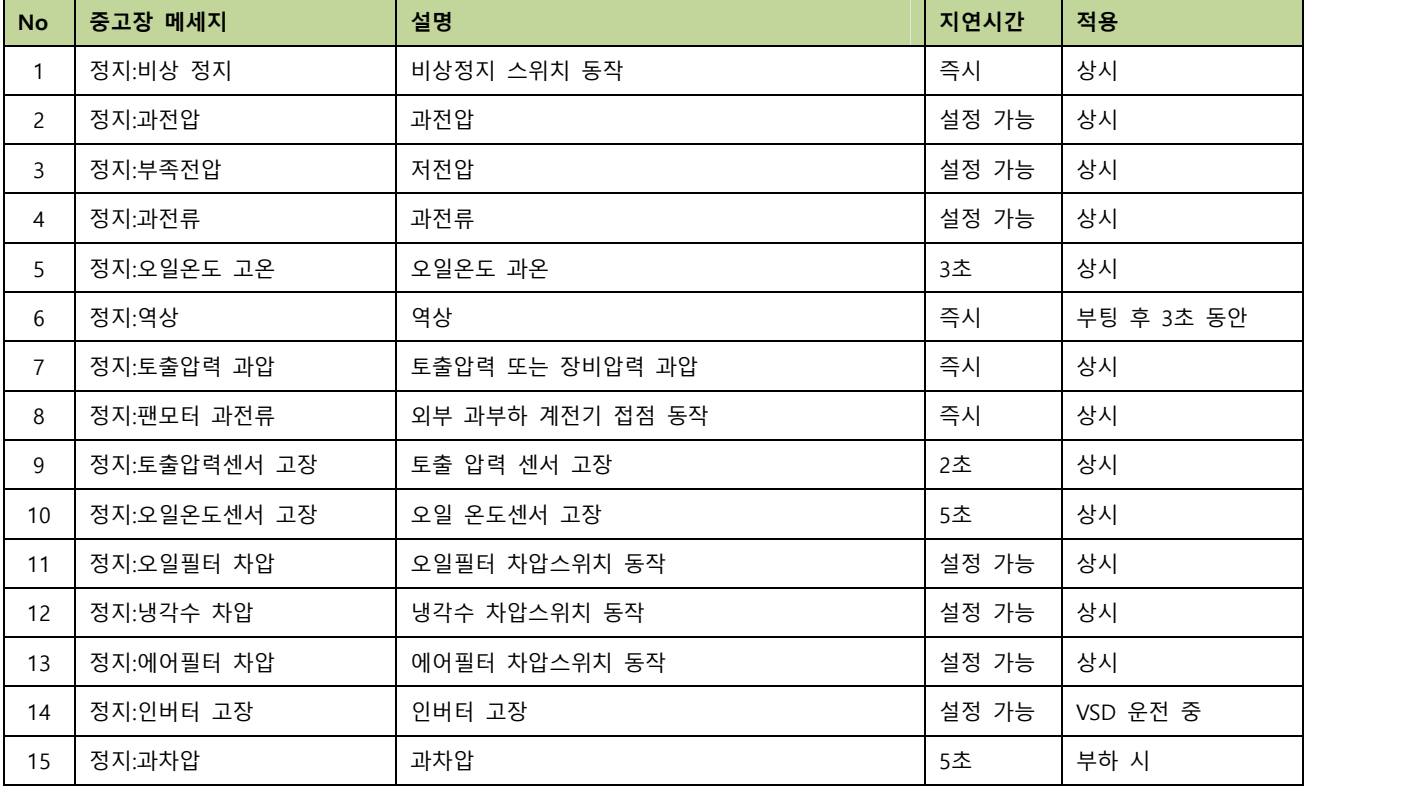

# **5. 통신 프로토콜 - MODBUS**

#### **5.1 MODBUS PROTOCOL**

- 1) 프로토콜 종류 : MODBUS RTU
- 2) 통신 구성 : RS485 Half Duplex
- 3) 국번 설정 : 0 ~ 255. 메뉴에서 설정 가능
- 4) Baudrate 설정 : 9600, 19200, 38400 [bps]. 메뉴에서 설정 가능
- 5) Parity 설정 : Even. Odd, None. 메뉴에서 설정 가능
- 6) Data Bit : 8 [bit]. 변경 불가
- 7) Stop Bit : 1 [bit]. 변경 불가
- 8) 지원 Function Code : Request(04h), Command(05h)
- 9) 지원 Exception Code : Illegal Function(01h), Illegal Address(02h), Illegal Data Value(03h)

#### **5.2 REQUEST (04h)**

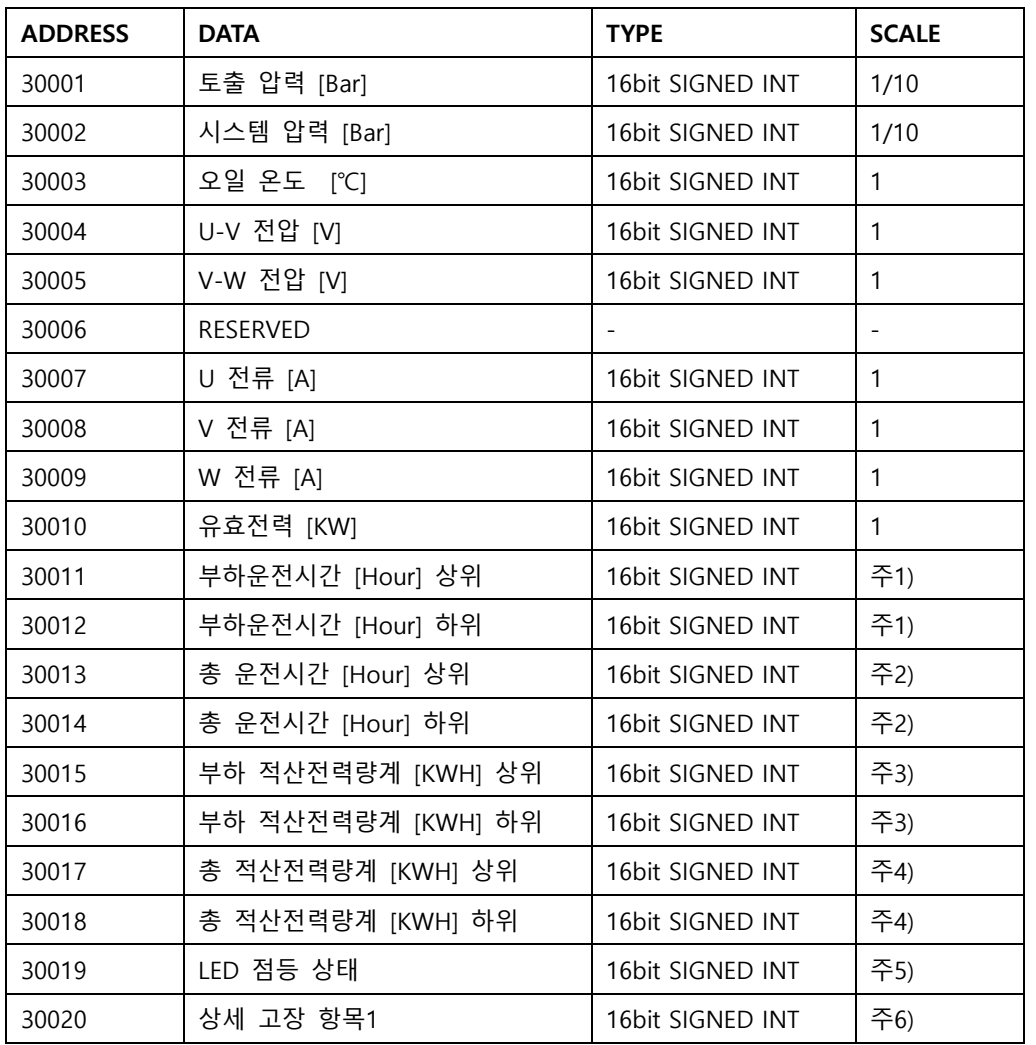

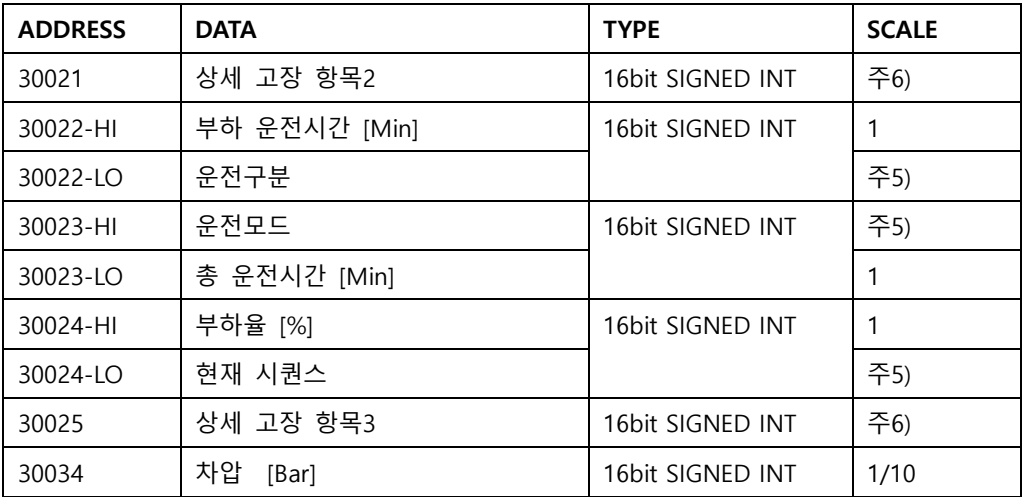

주1 ) 부하운전시간 : ( (부하운전시간[Hour] 상위 X 65536) + (부하운전시간[Hour] 하위) ) / 100 주2 ) 총 운전시간 : ( (총 운전시간[Hour] 상위 X 65536) + (총운전시간[Hour] 하위) ) / 100 주3 ) 부하적산전력량계 : ( (부하적산전력량계[KWH] 상위 X 65536) + (부하적산전력량계[KWH] 하위) ) / 100 주4 ) 총 적산전력량계 : ( (총 적산전력량계[KWH] 상위 X 65536) + 총 (적산전력량계[KWH] 하위) ) / 100

#### **\*\* Sample Protocol**

- COMM Address 2, 주소 30019(LED 점등 상태)의 DATA 2 Byte요청

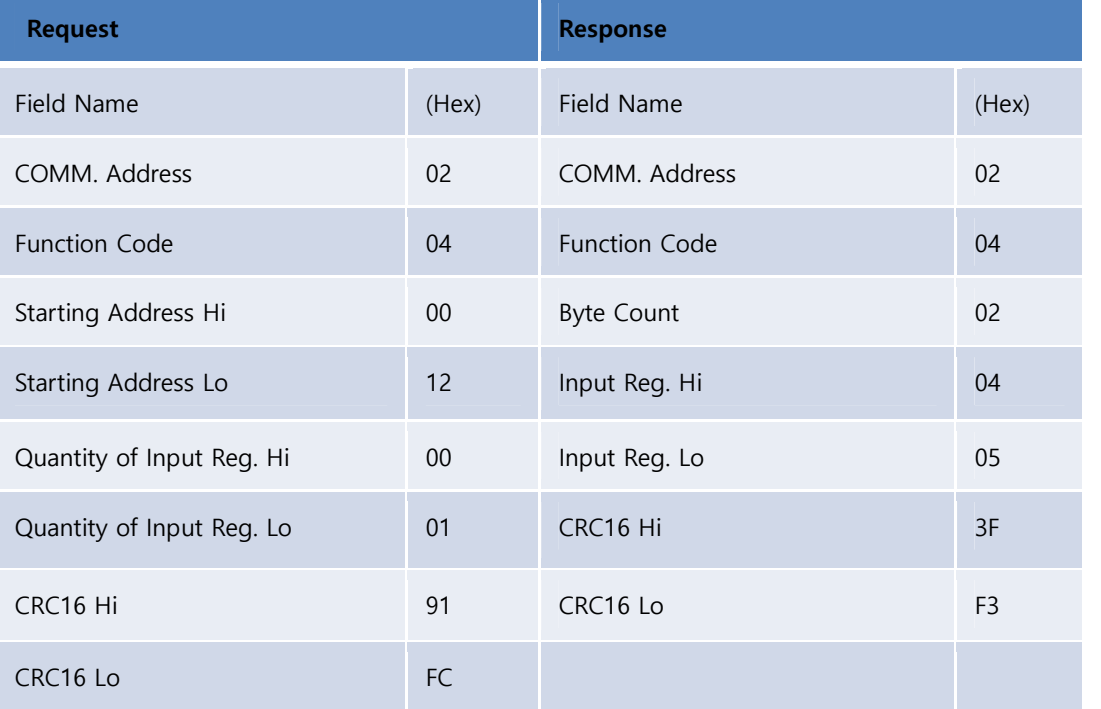

-. 시작번지(Starting Address)는 매뉴얼 상의 주소 -30001 이 요청번지임

# **5.3 CONTROL (05h)**

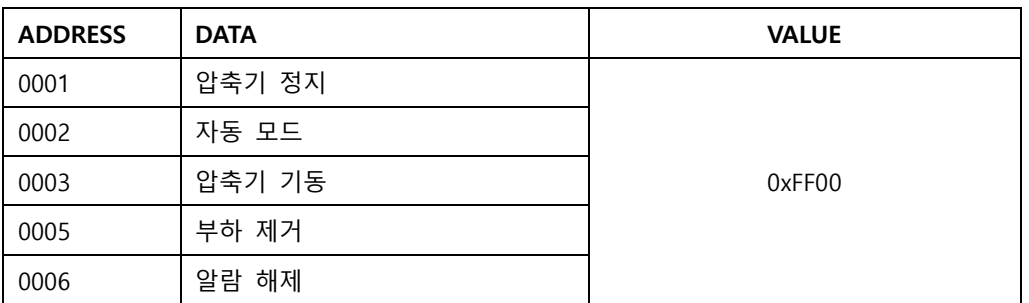

# **\*\* Sample Protocol**

- COMM Address 2, 주소 0006 번지(알람해제) 명령 요청

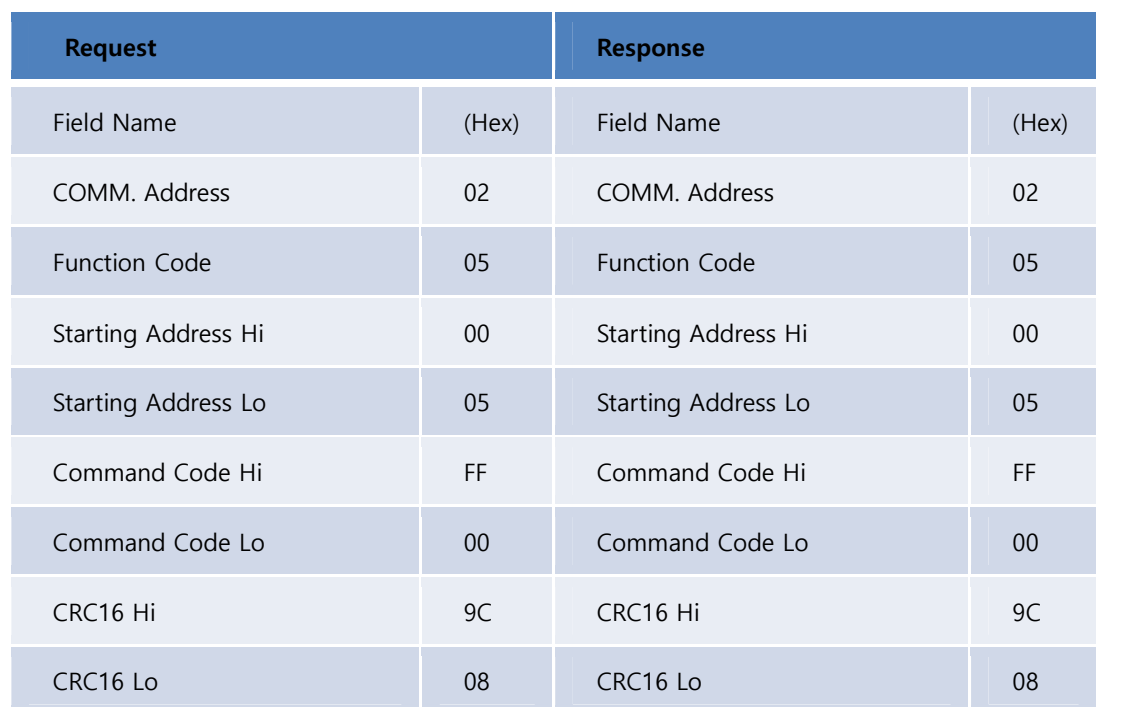

#### 주5 ) BIT FIELD

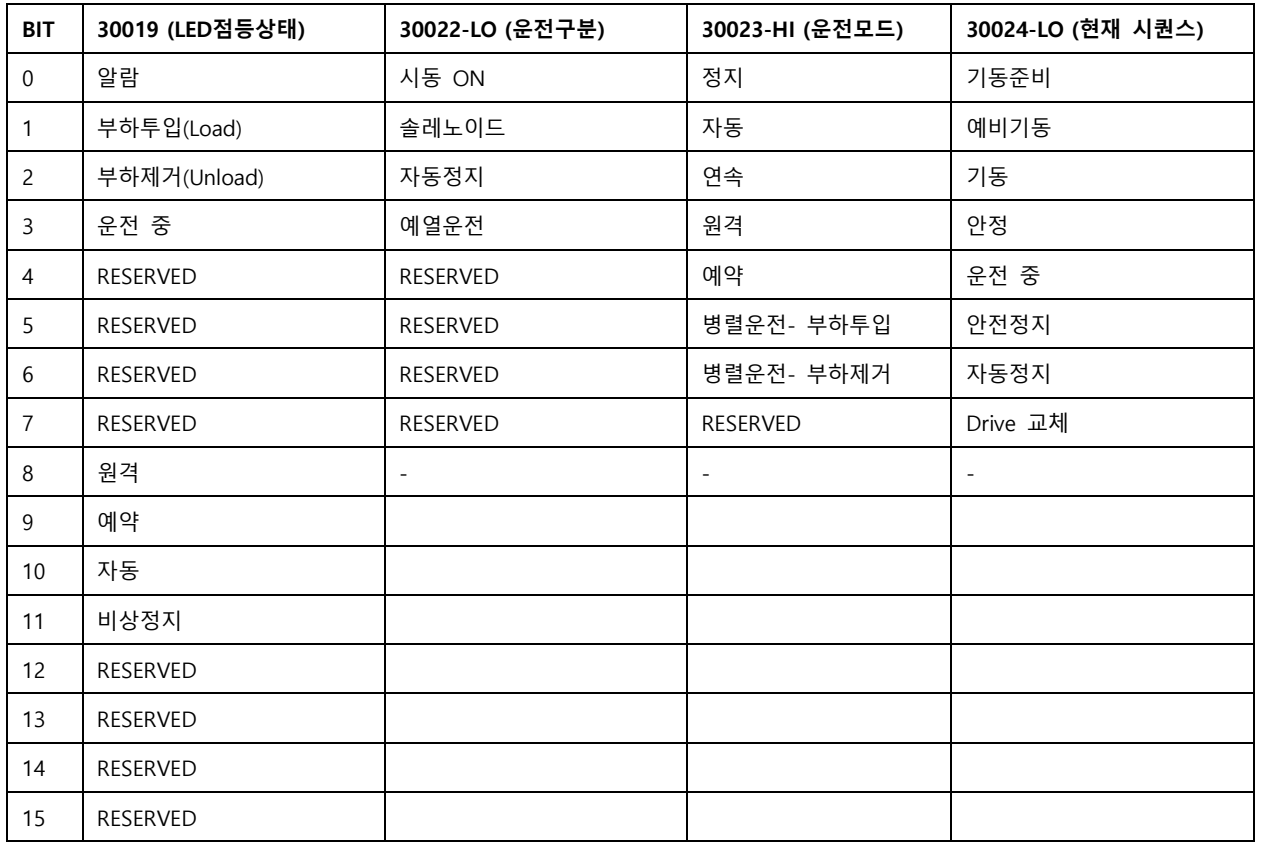

# 주6 ) BIT FIELD

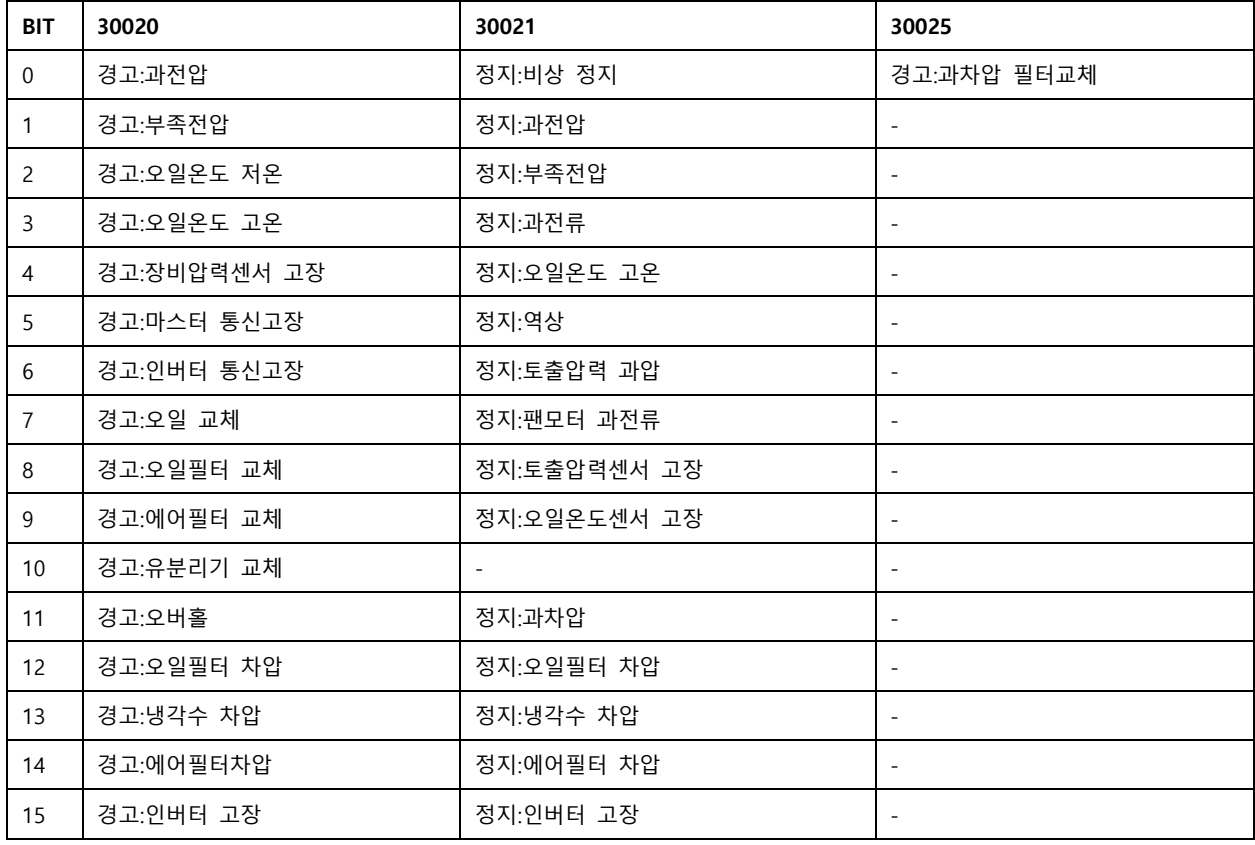